## Guida all'utilizzo del programma di mappe concettuali "MINDMAPLE lite"

http://www.mindmaple.com/

## 1 - Copiare un testo qualsiasi

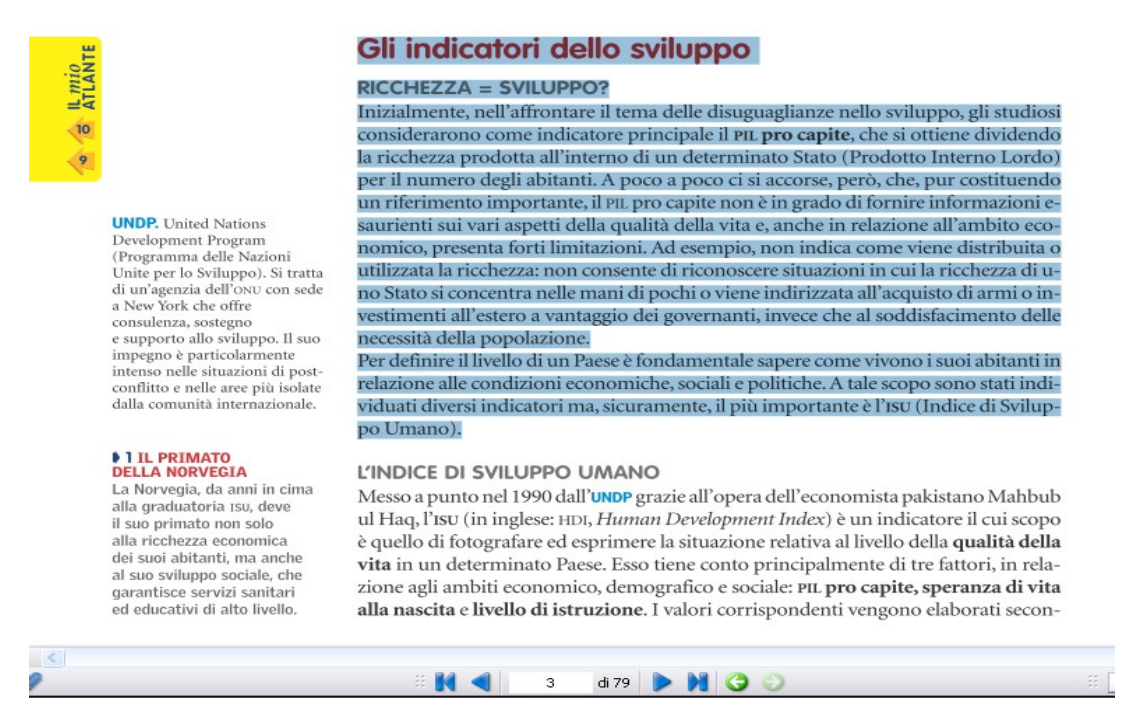

2- incollare il testo su BLOCCO NOTE ( o comunque su un formato Text file) e selezionare le cose importanti e cancellare le superflue, andando a capo per nozioni ( diventeranno poi argomenti separati nella mappa) e salvare

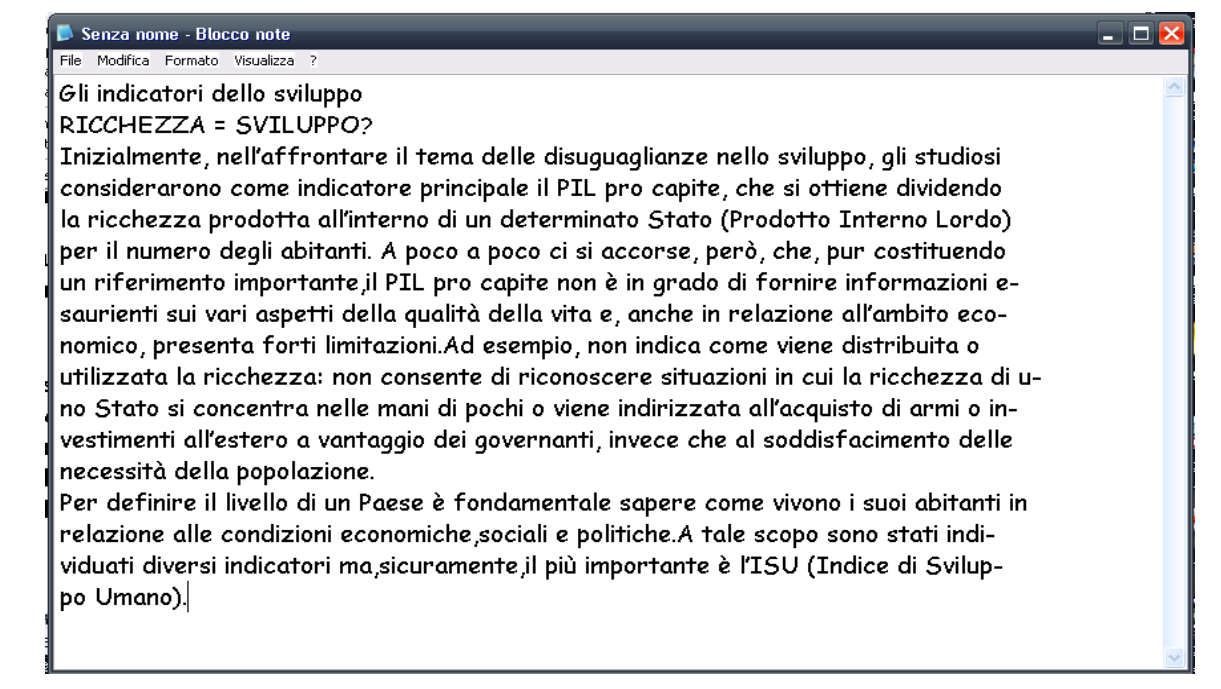

3- Aprire MindMaple andare prima su File e poi su Import

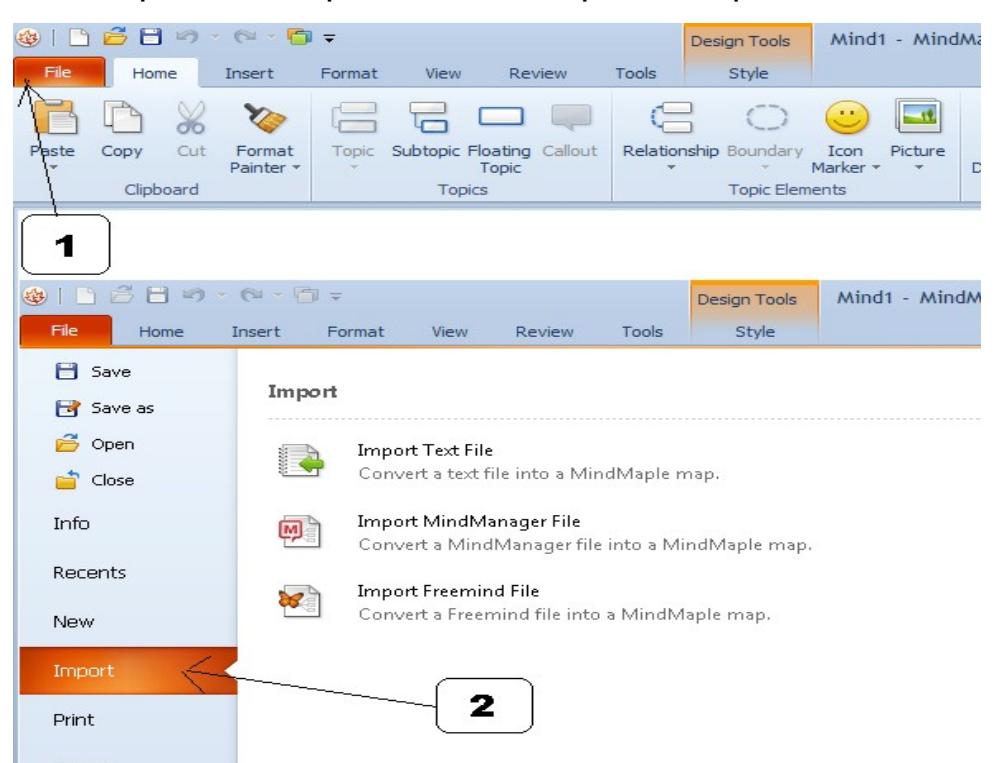

4-Importare il testo appena salvato e selezionare WESTERN EUROPEAN ( windows oppure MAC)

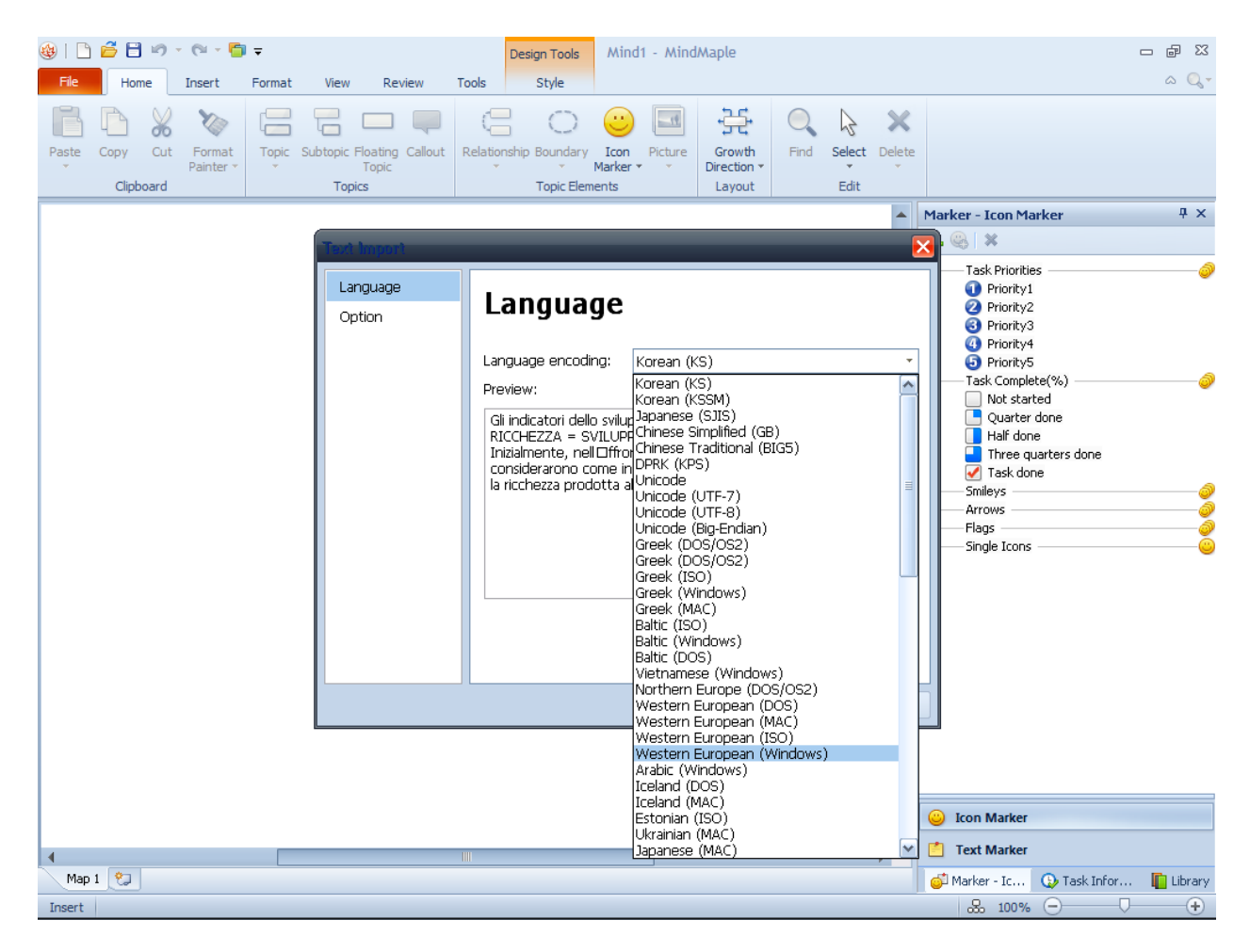

5- dare l'ok, e la mappa è fatta

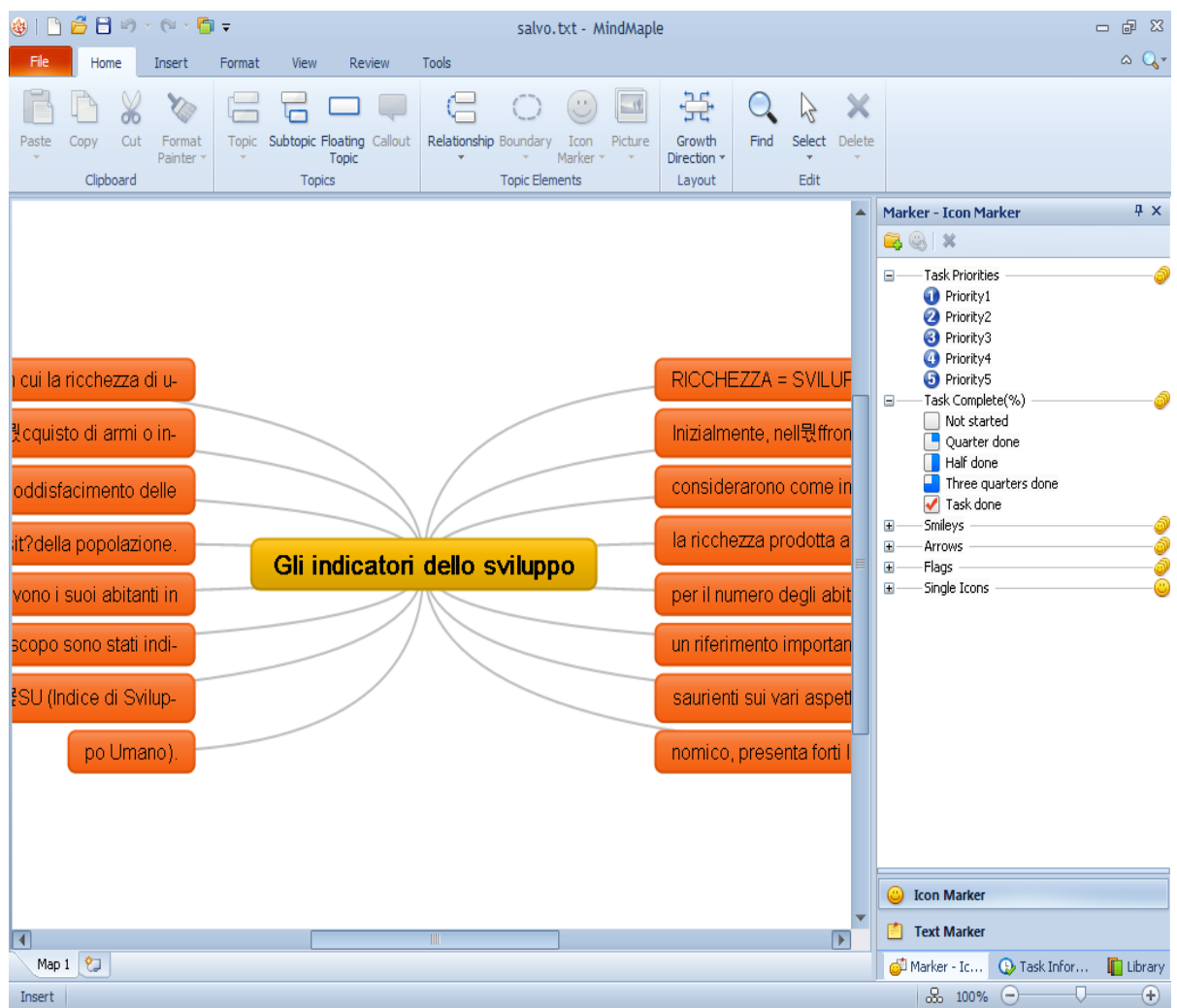

 6-Non resta che sistemare i nodi (in modo che possa stare in una pagina) cliccando su Growth Direction ( ci sono i disegnini con le varie disposizioni dei nodi tra cui scegliere ) e numerazione dei titoli degli argomenti ( 1-2-3-4). Tutto questo in modo velocissimo; da qui in poi si possono inserire immagini o cambiare forma e colore dei nodi, insomma rielaborare come si vuole. E' evidente che piu' si prepara un testo all'origine ( ad es. solo parole chiave), piu' semplice e immediata (con meno testo da leggere) è la mappa.

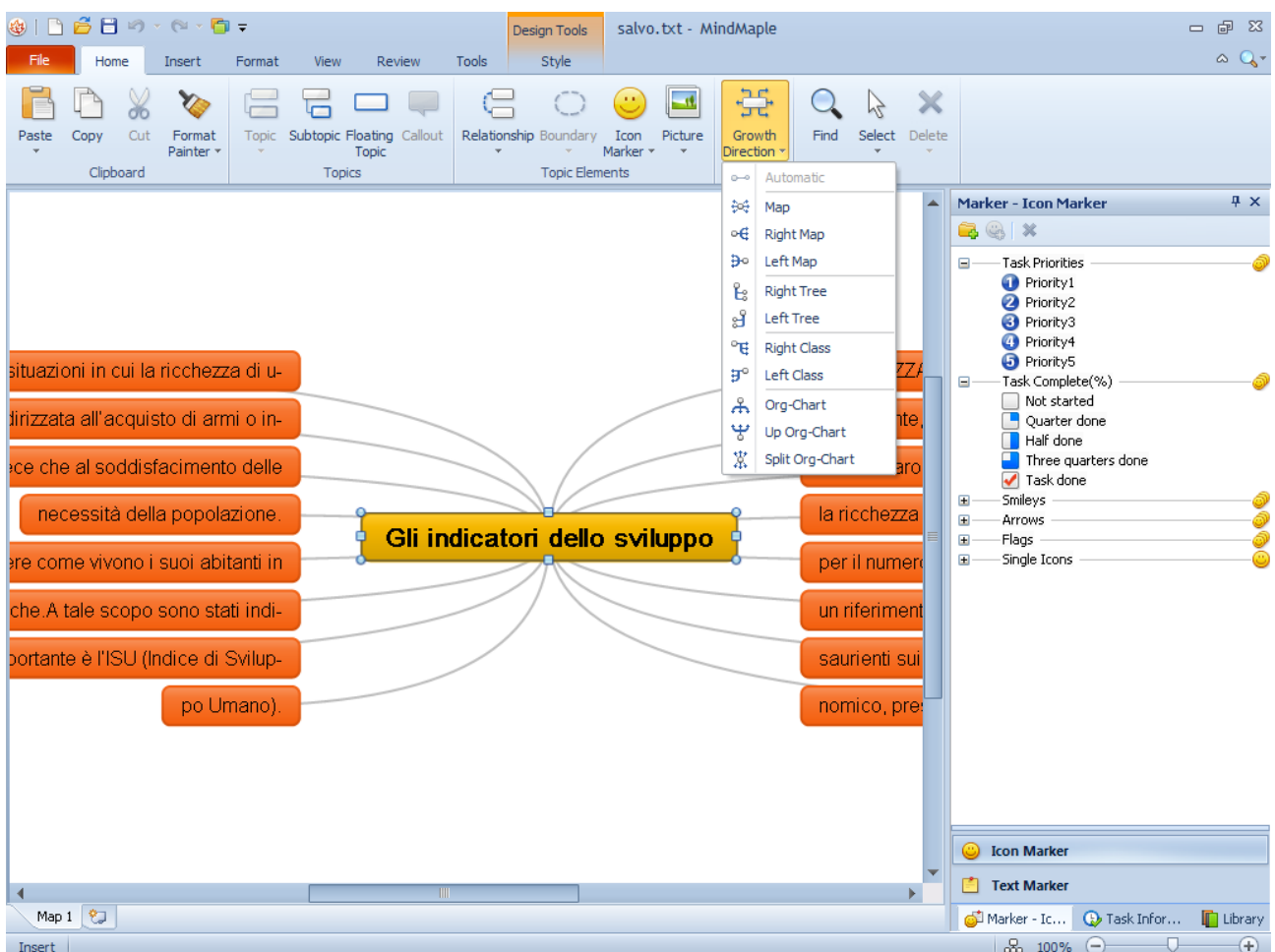

## Buon lavoro

www.aiuto dislessia.net

Qui una guida con immagini alle funzioni piu' comuni del software http://mindmaple.wordpress.com/2012/08/24/balancing-your-mindmaple-mind-map/